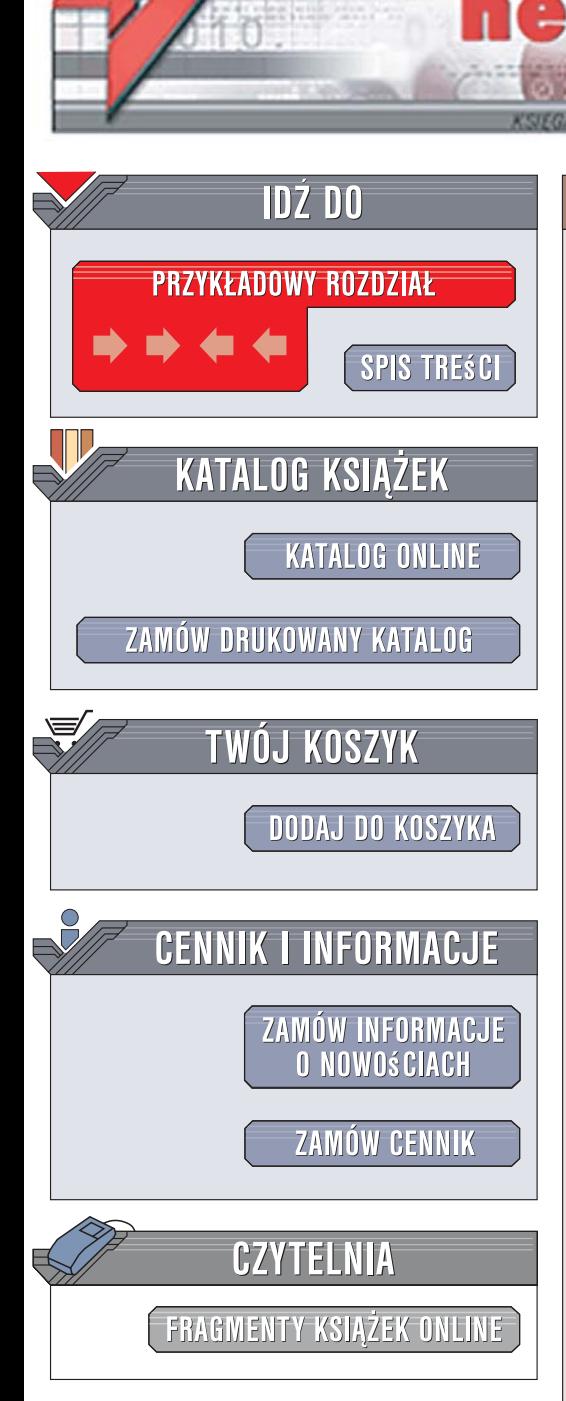

Wydawnictwo Helion ul. Kościuszki 1c 44-100 Gliwice tel. 032 230 98 63 [e-mail: helion@helion.pl](mailto:helion@helion.pl)

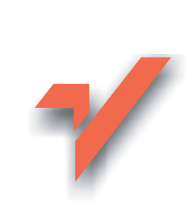

# LaTeX. Leksykon kieszonkowy

Autor: Paweł Łupkowski ISBN: 978-83-246-1216-1 Format: B6, stron: 144

ion.nl

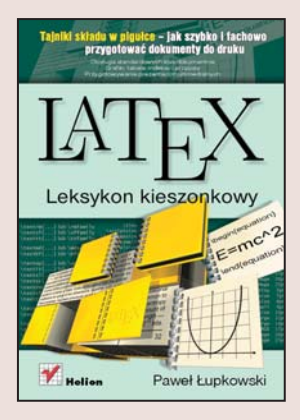

#### Tajniki składu w pigułce - jak szybko i fachowo przygotować dokumenty do druku

- Obsługa standardowych klas dokumentów
- Grafiki, tabele, indeksy i przypisy
- Przygotowywanie prezentacji multimedialnych

System LaTeX, profesjonalne narzędzie służace do składania tekstów, jest zbiorem instrukcji stworzonym na potrzeby tych, którym zależy na estetycznym, jednolitym i profesionalnym wygladzie ważnych dokumentów. Jego twórca jest wybitny amerykański matematyk i pionier informatyki, Donald Knuth, który - zirytowany kiepskim wydrukiem swoich prac - postanowił opracować standard pozwalający zyskać pewność otrzymania dokumentu o ściśle określonych parametrach. LaTeX umożliwia dokonywanie wszelkich działań na tekście, łącznie z odpowiednim formatowaniem skomplikowanych wzorów matematycznych.

"LaTeX. Leksykon kieszonkowy" został opracowany z myśla o czytelnikach chcacych zapoznać się z podstawami działania tego systemu i stosować go we własnych tekstach. Przede wszystkim dowiesz się, jak poprawnie zainstalować program i jak korzystać ze wszystkich najważniejszych instrukcji i poleceń. Przeczytasz o tym, jak profesjonalnie formatować i składać swoje teksty, tworzyć indeksy i bibliografię oraz wprowadzać nawet najbardziej skomplikowane formuły matematyczne. Dzięki tej książce szybko nauczysz się tworzyć eleganckie i spójne dokumenty. LaTeX umożliwi Ci:

- wyznaczenie logicznej struktury dokumentu,
- określenie przeznaczenia tego dokumentu,
- zaawansowane formatowanie tekstu.
- wyróżnianie cytatów,
- wstawianie wypunktowania i numerowania,
- tworzenie spisów treści, spisów rysunków i tabel,
- wskazywanie miejsca wstawienia tabeli lub grafiki,
- i wiele innych czynności zwiazanych ze składem tekstu.

#### Składaj teksty jak profesjonalista!

# Spis treści

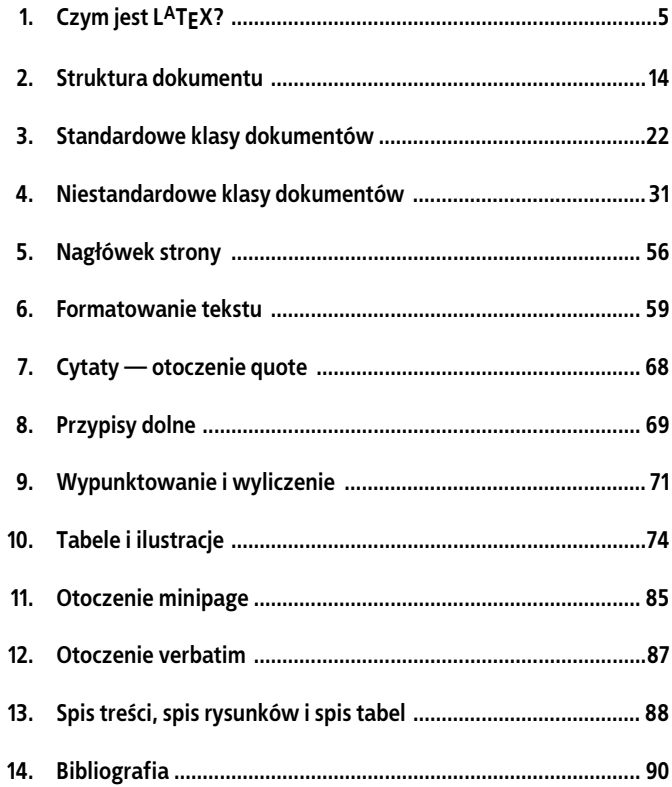

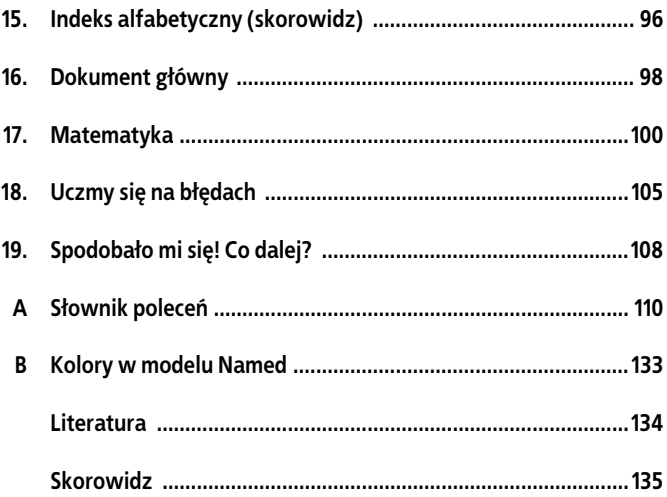

# Rozdział 3. Standardowe klasy dokumentów

Jak już wcześniej wspomniano, L<sup>A</sup>TEX udostępnia pięć podstawowych klas dokumentu: article, report, book, slides, letter. Każda z nich nadaje się do nieco innych celów:

- article artykuły, krótkie opracowania;
- report dłuższe opracowania, prace magisterskie, prace doktorskie;
- book książki;
- slides przezrocza (klasa ta nadaje się również do składania prezentacji wyświetlanych rzutnikiem multimedialnym);
- letter listy (od prywatnych, do jak najbardziej poważnych), podania.

Omówimy teraz pokrótce cechy charakterystyczne poszczególnych klas dokumentów.

### Klasa article

Ustawienia domyślne (oznacza to, że jeśli nie podamy innych opcji, L<sup>A</sup>TEX traktuje je tak, jakby były one wpisane w opcjach polecenia \documentclass) klasy article to:

- czcionka 10 pt,
- rozmiar papieru letterpaper,
- wydruk jednostronny (oneside),
- skład tekstu w jednej kolumnie (onecolumn).

Klasa article umożliwia podział dokumentu na następujące części:

```
\part
\section
\subsection
\subsubsection
\paragraph
\subparagraph
```
Aby umieścić w tekście streszczenie (co robimy na początku lub na końcu tekstu), wykorzystujemy otoczenie abstract. Tekst znajdujący się wewnątrz tego otoczenia jest złożony mniejszą czcionką niż tekst główny, jest wyjustowany i ma zmniejszone marginesy (z obu stron). Tytuł "Streszczenie" jest również generowany automatycznie. Otoczenie abstract pozwala na przetwarzanie akapitowe. Przykład streszczenia przedstawiamy na następnej stronie<sup>11</sup>.

### Klasa report

-

Domyślne ustawienia klasy report nie różnią się w znaczący sposób od ustawień klasy article. Różnica — w domyślnych ustawieniach oczywiście — sprowadza się do tego, że w klasie report możemy wykorzystać otoczenie generujące stronę tytułową titlepage. Treść zawarta w ramach otoczenia titlepage (które powinno być umieszczone jak najbliżej polecenia \begin{document})

<sup>&</sup>lt;sup>11</sup> Jest to abstrakt wystąpienia członków Koła Nauk o Poznaniu i Komunikacji, pt. Porozmawiaj z nim. Programy dialogowe — przyjazne interfejsy w komunikacji człowiek – komputer z konferencji "Nauki społeczne — z teorią w praktykę" (Poznań, 2 czerwca 2006).

#### **Streszczenie**

Projektowanie przyjaznych interfejsów w komunikacji człowiek – komputer nabiera w dzisiejszych czasach coraz większego znaczenia. Jedną z dyscyplin działających na tym polu jest botyka. W jej ramach projektuje się programy dialogowe (chatterboty), których zadaniem jest komunikowanie się z użytkownikiem w języku naturalnym. Wystąpienie poświęcone będzie omówieniu budowy chatterbotów oraz ich rodzajów, a także cyklicznym konkursom, mającym wyłonić najlepsze programy. Szczególny nacisk położony zostanie na wymiar praktycznych zastosowań chatterbotów (m.in. jako asystentów na stronach WWW, pomocników w e-handlu itp.). Na tle tych rozważań zaprezentowany zostanie również chatterbot KNOPIK (projekt zrealizowany przez Koło Nauk o Poznaniu i Komunikacji), który spełniać ma rolę przyjaznego interfejsu kognitywistycznej bazy wiedzy.

traktowana jest przez L<sup>A</sup>TEX-a jako strona tytułowa — złożona jest z pustym nagłówkiem i stopką. Najprostszą stronę tytułową wygeneruje zestaw poleceń:

```
\begin{titlepage}
\maketitle
\end{titlepage}
```
Jeśli chodzi o dostępne polecenia podziału, dysponujemy wszystkimi wymienionymi dla klasy article i dodatkowo poleceniem \chapter (o stopień niższym niż \part). Polecenie \chapter wygeneruje nowy (numerowany) nagłówek rozdziału. Każdy rozdział rozpoczyna się od nowej strony.

Warto wspomnieć, że klasa report doskonale nadaje się do tworzenia dokumentów głównych (por. rozdział 16.).

## Klasa book

Domyślne ustawienia klasy book to:

- czcionka 10 pt,
- rozmiar papieru letterpaper,
- wydruk dwustronny (twoside),
- skład tekstu w jednej kolumnie (onecolumn).

Automatycznie generowana jest również żywa pagina (por. rozdział 5).

Dysponujemy wszystkimi poleceniami podziału, które dostępne są dla klasy report.

## Klasa slides

Klasa slides charakteryzuje się tym, że tekst składany jest w niej domyślnie przy użyciu czcionki bezszeryfowej ze zwiększonymi odstępami pomiędzy wierszami. Domyślnym rozmiarem strony jest letterpaper. Zabronione jest używanie opcji twocolumn. W klasie slides możemy użyć otoczenia titlepage do wygenerowania strony tytułowej.

Do charakterystycznych poleceń klasy slides należą:

- Otoczenie slide. Otoczenie to wyznacza granice pojedynczego slajdu. Kolejne slajdy numerowane są cyframi arabskimi, począwszy od 1.
- Otoczenie overlay. Generuje przezrocze służące do nałożenia na poprzedni slajd. Do numeru slajdu, w ramach którego znajduje się otoczenie overlay, dodawana jest wtedy mała litera alfabetu (począwszy od a), np. 1-a.
- Otoczenie note. Generuje jednostronicową notatkę (do slajdu). Do numeru slajdu, w ramach którego znajduje się otoczenie note, dodawana jest wtedy cyfra arabska (począwszy od 1), np. 1-1.
- \invisible{ }. Tekst wpisany w ramach tego polecenia pozostaje niewidoczny w pliku wynikowym.

Klasa slides powstała z myślą o sporządzaniu prezentacji na foliach projekcyjnych. Nadaje się jednak doskonale do tworzenia prezentacji przeznaczonych na rzutnik multimedialny. W tym celu wystarczy w opcjach polecenia \documentclass dodać landscape (polecenie miałoby więc postać: \documentclass [landscape]{slides}), tak aby tekst został złożony na kartce o położeniu poziomym. Należy również pamiętać, aby przygotować taką prezentację w formacie PDF. Plik źródłowy kompilujemy więc poleceniem pdflatex lub kombinacją poleceń latex i następnie dvipdf.

Poniższy tekst źródłowy przedstawia przykład prezentacji w klasie slides (przygotowany dla rzutnika multimedialnego).

```
\documentclass[landscape]{slides}
\usepackage[T1]{fontenc}
\usepackage[latin2]{inputenc}
\usepackage[polish]{babel}
\selectlanguage{polish}
\author{Grzegorz Brzęczyszczykiewicz}
\title{Moja pierwsza prezentacja}
\date{\today}
\begin{document}
\begin{titlepage}
\maketitle
\end{titlepage}
\begin{slide}
Aby przygotować dobrą prezentację, pamiętaj o tym, żeby:
```

```
\begin{itemize}
\item używać wypunktowania
\item {\bf wyróżniać} najważniejsze punkty
\end{itemize}
  \begin{overlay}
   \invisible{Tutaj dodaj jakąś zasadę}
  Oraz o tym, żeby prezentacja była krótka.
  \end{overlay}
\end{slide}
\end{document}
```
Polecenie \maketitle wygeneruje w klasie slides slajd tytułowy, w którym wykorzystane zostaną argumenty poleceń author, title i date. W przykładzie wykorzystaliśmy otoczenie overlay (które wygeneruje slajd o numerze 1-a, ponieważ znajduje się w otoczeniu pierwszego slajdu) oraz polecenie invisible, które posłużyło do sporządzenia notatek niewidocznych w pliku wynikowym. Cała prezentacja będzie się więc składała z trzech slajdów: jednego tytułowego oraz slajdu 1 i slajdu 1-a.

Szczególnie użytecznym poleceniem dostępnym w klasie slides jest polecenie \onlyslides{ }, które umieszczamy w preambule dokumentu. W nawiasach klamrowych podajemy (po przecinku) numery slajdów, które mają zostać uwzględnione w pliku wynikowym. Możemy podać również ich zakres (używając myślnika). Np. polecenie \onlyslides{2,5,11-15} — umieszczone w preambule — sprawi, że po kompilacji pliku źródłowego w pliku wynikowym będziemy mieli tylko slajdy 2 i 5 oraz slajdy od 11 do 15 (pozostałe zostaną przez L<sup>A</sup>TEX-a zignorowane).

### Klasa letter

Klasa letter domyślnie przyjmuje rozmiar czcionki 10 pt i rozmiar papieru letterpaper oraz skład dla wydruku jednostronnego (oneside).

Zamieszczony poniżej tekst źródłowy zawiera szablon listu, prezentujący polecenia charakterystyczne dla klasy letter:

- otoczenie letter, które znajduje się wewnątrz otoczenia document. Przy poleceniu otwarcia \begin{letter} podajemy dodatkowo w nawiasach klamrowych dane odbiorcy listu.
- \address{ } Twoje imie i nazwisko oraz adres.
- \signature{ } podpis (pojawi się na końcu listu).
- \opening{ } otwarcie listu, np. "Szanowny Panie".
- $\c{closure} \rightarrow -zakończenie(np. z poważaniem).$
- $\bullet \ \ \csc\{\ \}$  do wiadomości.
- $\{ \}$  dodawanie postscriptum.
- $\text{lencl} \rightarrow \text{lista zalaczników}.$

A tak mógłby wyglądać przykładowy list (wykorzystujący omówione polecenia):

```
\documentclass[12pt,a4paper]{letter}
\usepackage[latin2]{inputenc}
\usepackage{polski}
\address{Jan Kowalski\\
          ul. Warszawska 18\\
          Pcim Dln. 28--380}
\signature{Jan Kowalski}
\begin{document}
\begin{letter}{Zbigniew Kubełek\\
                Wytwórnia Szypułek\\
                ul. Kwiatowa 19\\
                Pcim Grn. 28--381}
\opening{Szanowny Panie,}
Zwracam się z uprzejmą prośbą o udostępnienie
mi planów konstrukcji szypułek dolnopławnych.
```

```
\closing{Z poważaniem}
\cc{Stanisław Burczymucha,
    Kierownik Techniczny}
\ps{W miarę możliwości proszę
    o dostarczenie planów kurierem.}
\encl{Projekt wykorzystania szypułek
       dolnopławnych do produkcji szafek
       nocnych na krążowniki liniowe.}
\end{letter}
\end{document}.
```
List wygenerowany z powyższego tekstu źródłowego przedstawia (w pomniejszeniu) rysunek 3.1 (warto nadmienić, że L<sup>A</sup>TEX sam wstawi aktualną datę).

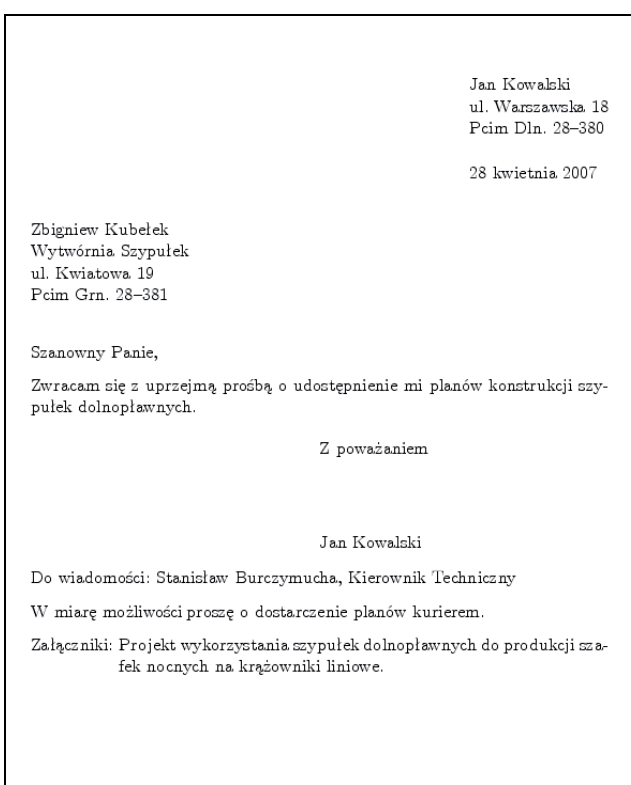

Rysunek 3.1. Przykładowy list